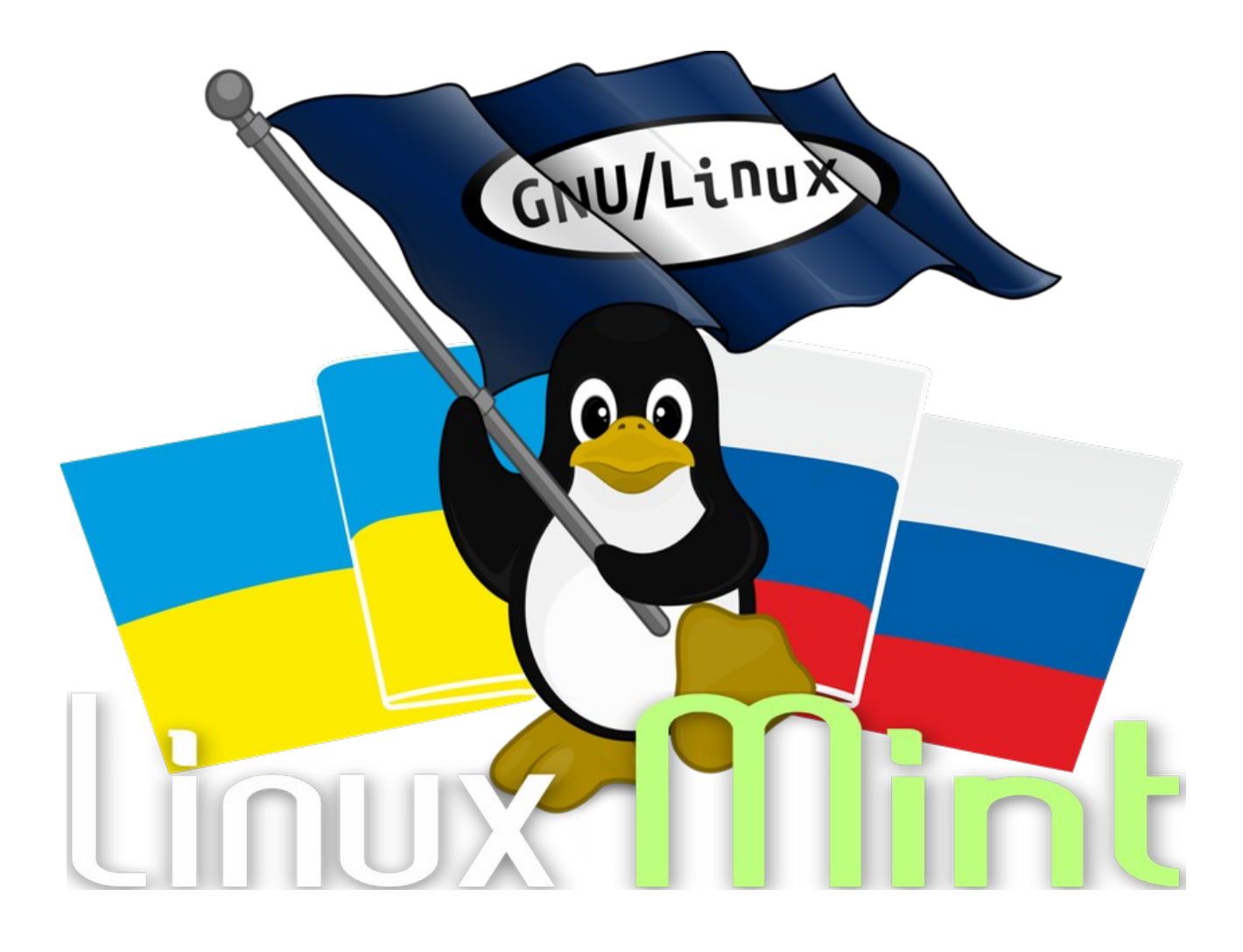

 **[НЕОФИЦИАЛЬНЫЕ СБОРКИ LINUX-MINT](https://cursor-programs-5.jimdo.com/)**

# **СБРОС ПАРОЛЯ ПОЛЬЗОВАТЕЛЯ в в ясно в в ясно в в ясно в ясно в ясно в ясно в ясно в ясно в ясно в ясно в ясно в ясно в ясно в ясно в ясн LINUX / UBUNTU**

**Загрузитесь с LIVE-USB и выполните следующие действия:**

**Выберите и примонтируйте в** 

**файловом менеджере**

 **нужную операционную систему**

 **Откройте каталог /etc**

## **Найдите и отредактируйте файлы: shadow** , **shadow-**

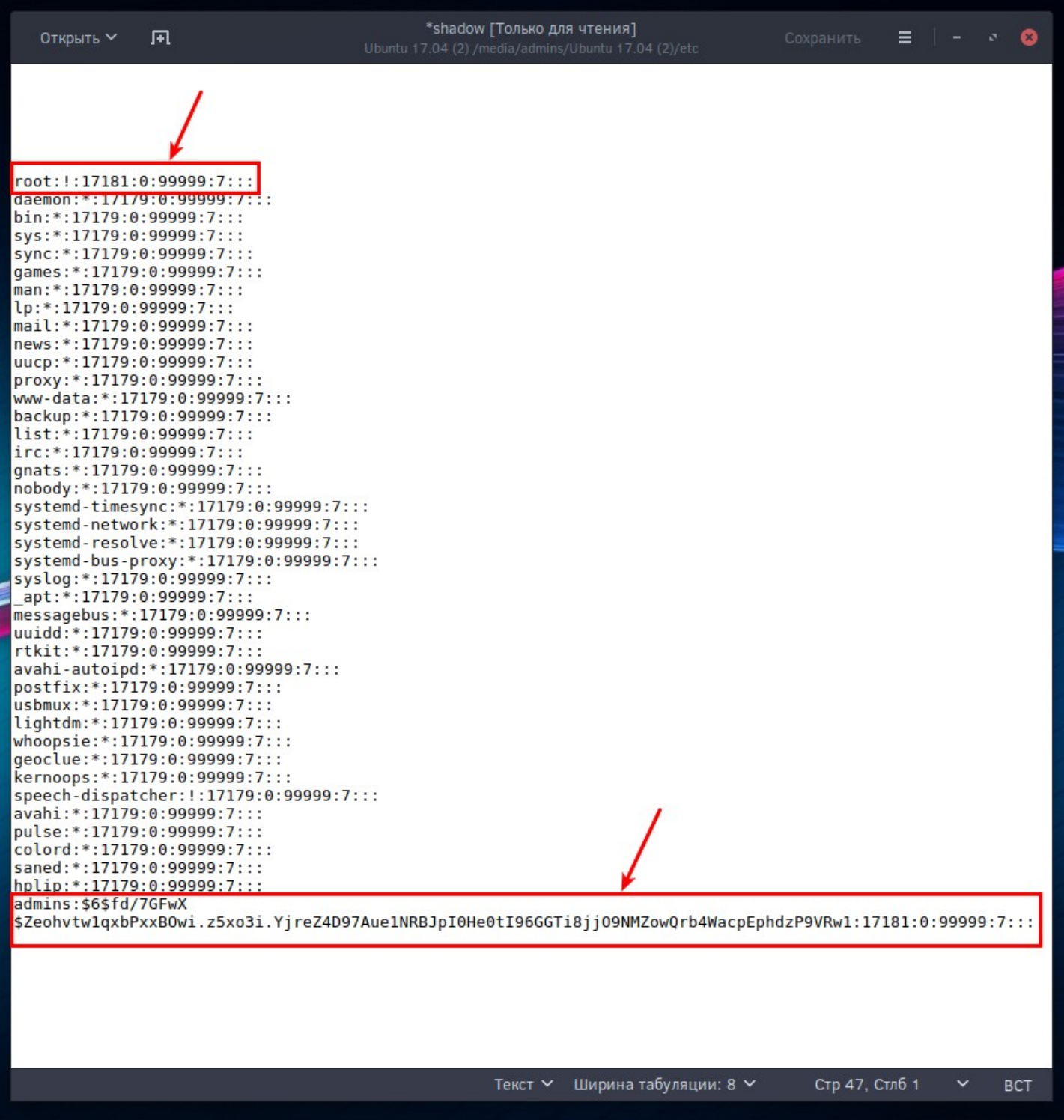

**Редактируемые файлы**

**shadow , shadow-**

# !!! **ДОЛЖНЫ ИМЕТЬ ОДИНАКОВОЕ СОДЕРЖАНИЕ** !!!

# **shadow , shadow-** - (**root)**

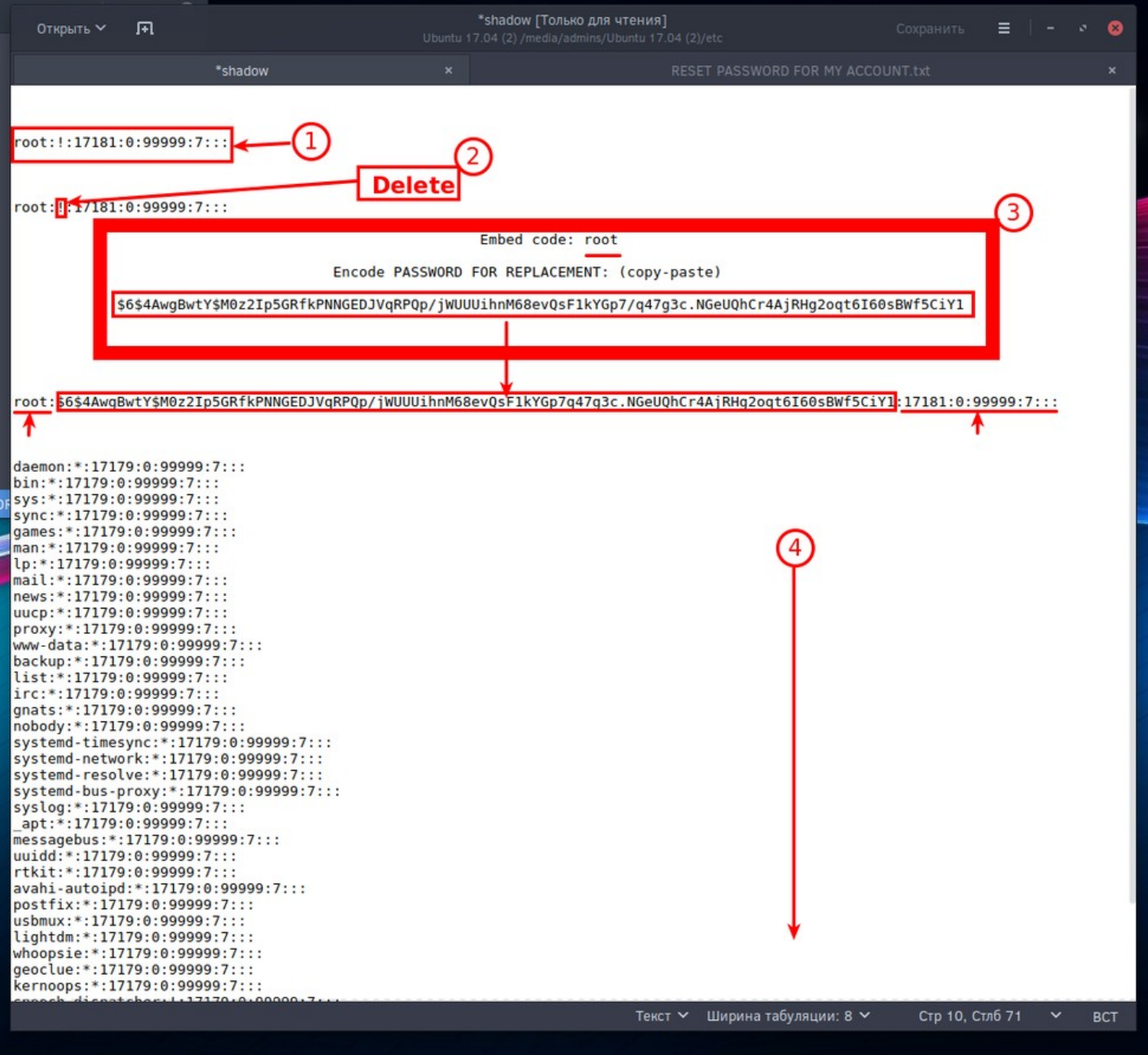

### **shadow , shadow-** - **(admins)**

#### **(admins) — подразумевает имя пользователя зарегистрированного в данной OS**

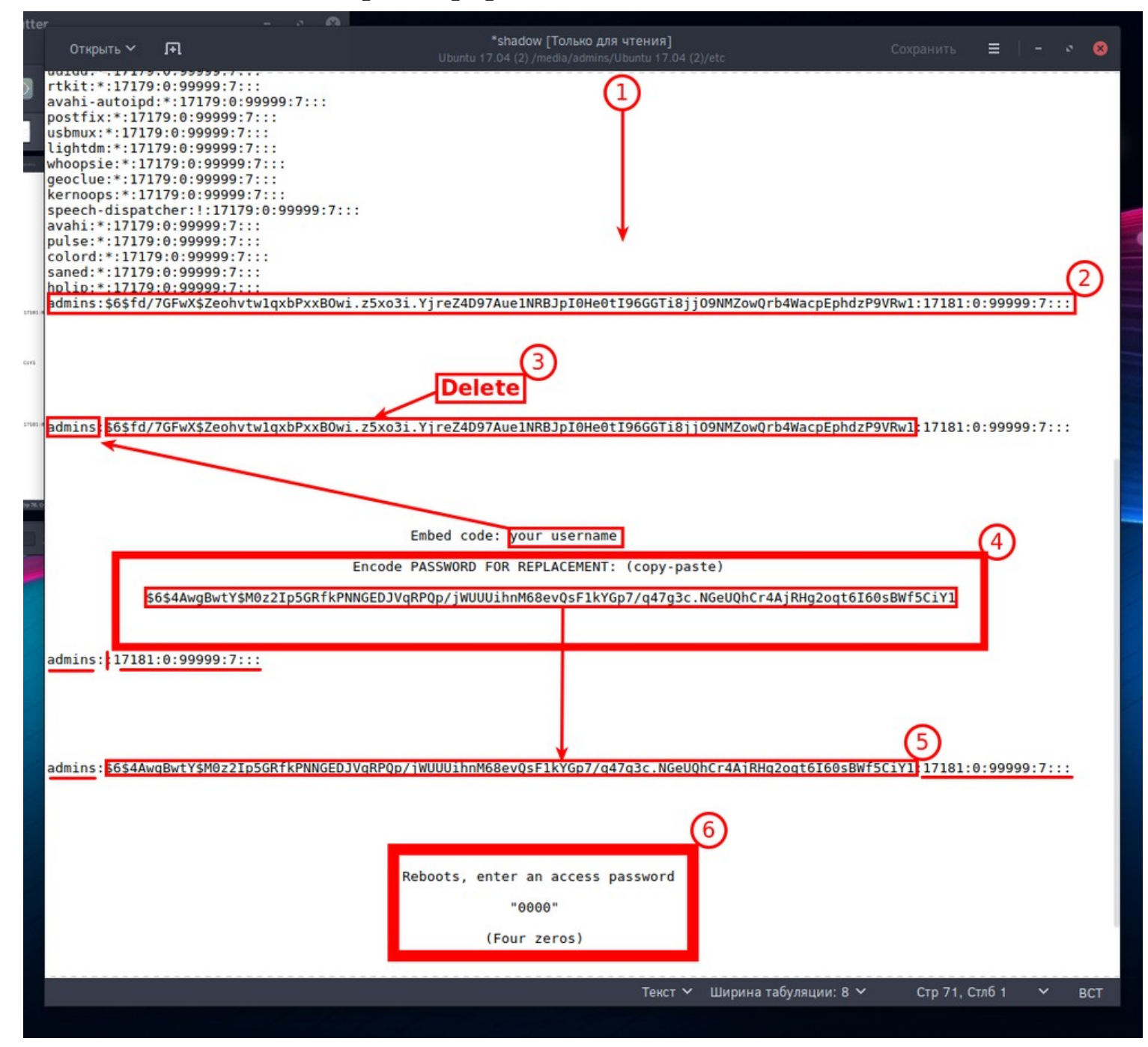

# ПАРОЛЬ ДЛЯ ЗАМЕНЫ:

#### \$6\$4AwgBwtY\$M0z2Ip5GRfkPNNGEDJVqRPQp/jWUUUihnM68ev QsF1kYGp7/q47g3c.NGeUQhCr4AjRHg2oqt6I60sBWf5CiY1

(закодированный пароль)  $"0000"$ (четыре нуля)

#### Сохраняем и закрываем отредактированные файлы

### Перезагружаемся !!!

#### Источник:

**RUS** СБРОС ПАРОЛЯ ПОЛЬЗОВАТЕЛЯ В LINUX / UBUNT - (RU)

**ENG** СБРОС ПАРОЛЯ ПОЛЬЗОВАТЕЛЯ В LINUX / UBUNTU - (EN)